## **Mod CC**

## LDM Design

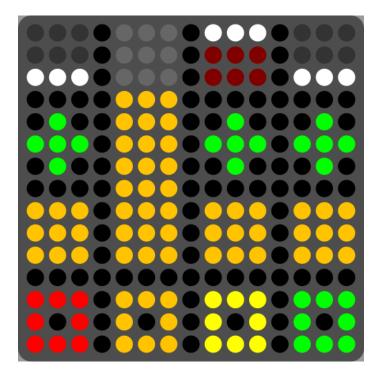

Mod CC allows the user to build a custom MIDI controller which has 12 customizable slots and 4 sliders. Each slot can hold a switch, pressure pad or a momentary button. Along the bottom row are buttons which open and close a slider, which will open in that column. When the slider is hidden, the colour of the button reflects the value of the slider from green to red.

## Installation

Open Dashboard, go to File – Open and select the Mod CC Littlefoot file.

If you are using Mac, you can also drag and drop the file onto the Lightpad image in the Dashboard app.

You will be prompted to Save the file, then it will always appear in Dashboard.

The files will then be saved at ~/Documents/ROLI/Littlefoot

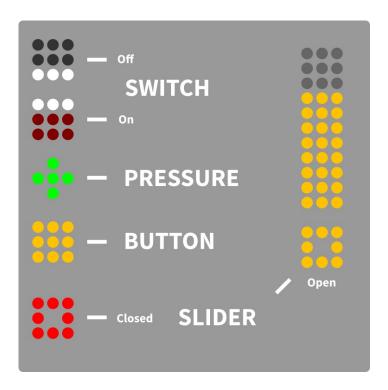

**Switch** – Push to turn on or off (0 or 127)

**Pressure** – The pressure of the push sets the value of the CC parameter

**Button** – Momentary buttons to hold on and let go to turn off

**Slider** – Press a square in the bottom row to open that slider, change the slider, then press the square again to close

The CC number and type of control in each slot is set in Dashboard. The user can then save their setups as Modes.